## **INSTRUKCJA 4**

## Temat: **Orzeł czy reszka?**

Do wykonania zadania potrzebne są:

- **1. Podręcznik** (dostępny na platformie WSIPNET)
- **2. Office 365 –** arkusz kalkulacyjny **Excel**

## **Zadanie**

- 1. Wyszukaj w podręczniku i przeczytaj temat 20 "Orzeł czy reszka?"
- **2. Otwórz** program **Excel.**
- **3.** Wykonaj polecenia opisane w podręczniku (UWAGA! Zadań 1, 2 i 3 pod lekcją NIE ROBIMY). Wskazówki:
	- Wypełnianie komórek serią danych w naszym zadaniu od 1 do 500.– wpisujemy liczby 1 i 2, zaznaczamy te komórki, najeżdżamy myszką na prawy dolny róg zaznaczenia aż pojawi się czarny znak +), łapiemy i przeciągamy (przypomnienie z poprzednich lekcji).

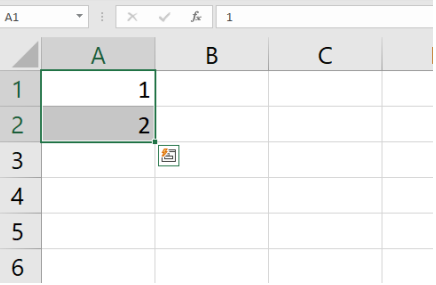

Korzystanie z kreatora funkcji:

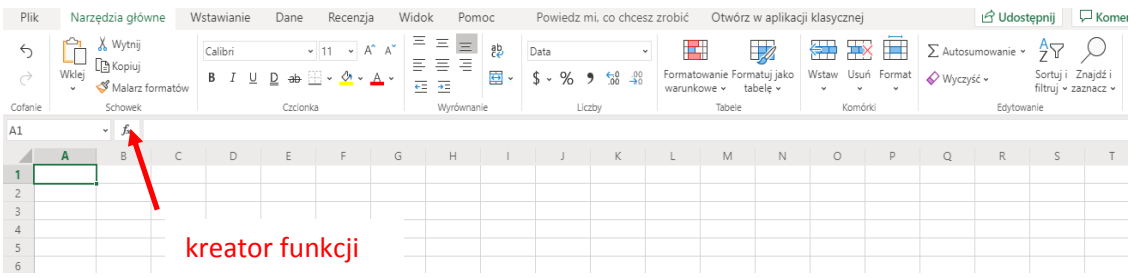

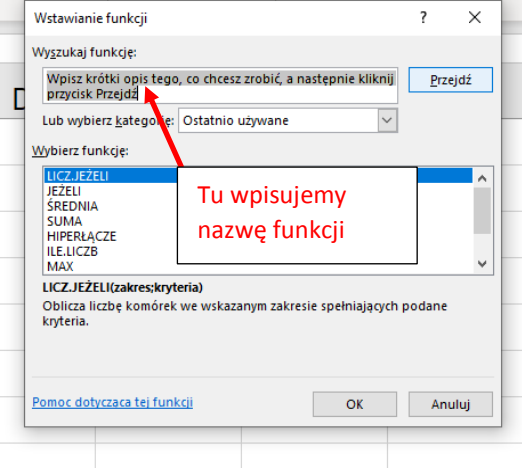

**4. Zapisz** swoją pracę w dowolnej lokalizacji na twoim komputerze pod nazwą **Orzeł czy reszka.**

Pracę należy **wysłać** do swojego nauczyciela informatyki adres:

[kazgrze28@eszkola.opolskie.pl](mailto:kazgrze28@eszkola.opolskie.pl) p. Grzemba

[bozwity8@eszkola.opolskie.pl](mailto:bozwity8@eszkola.opolskie.pl) p. Witych

## W **temacie** wiadomości wpisać: **Orzeł czy reszka\_klasa\_nr z dziennika** *(np. Orzeł czy reszka\_5b\_18)*

**Uwaga!** Wielu uczniów dobrze zna zasady **Netykiety** i stosuje się do nich wysyłając zadania domowe do nauczycieli. Niestety otrzymujemy również wiadomości, świadczące o braku znajomości tych zasad. Dlatego przypominamy, że w korespondencji służbowej (takiej jak np. zadania domowe) **należy podpisać się** na końcu wiadomości, w dobrym zwyczaju jest również używanie **zwrotów grzecznościowych**.

Na prace **czekamy** do **15 maja** 2020 roku.

*Kazimiera Grzemba i Bożena Witych*